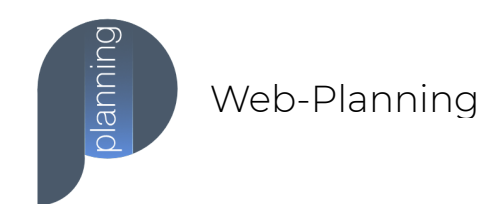

## **Changer son mot de passe**

1. Sur la page de connexion Web-Planning, cliquer sur « Besoin d'aide » puis sur « Mot de passe oublié »

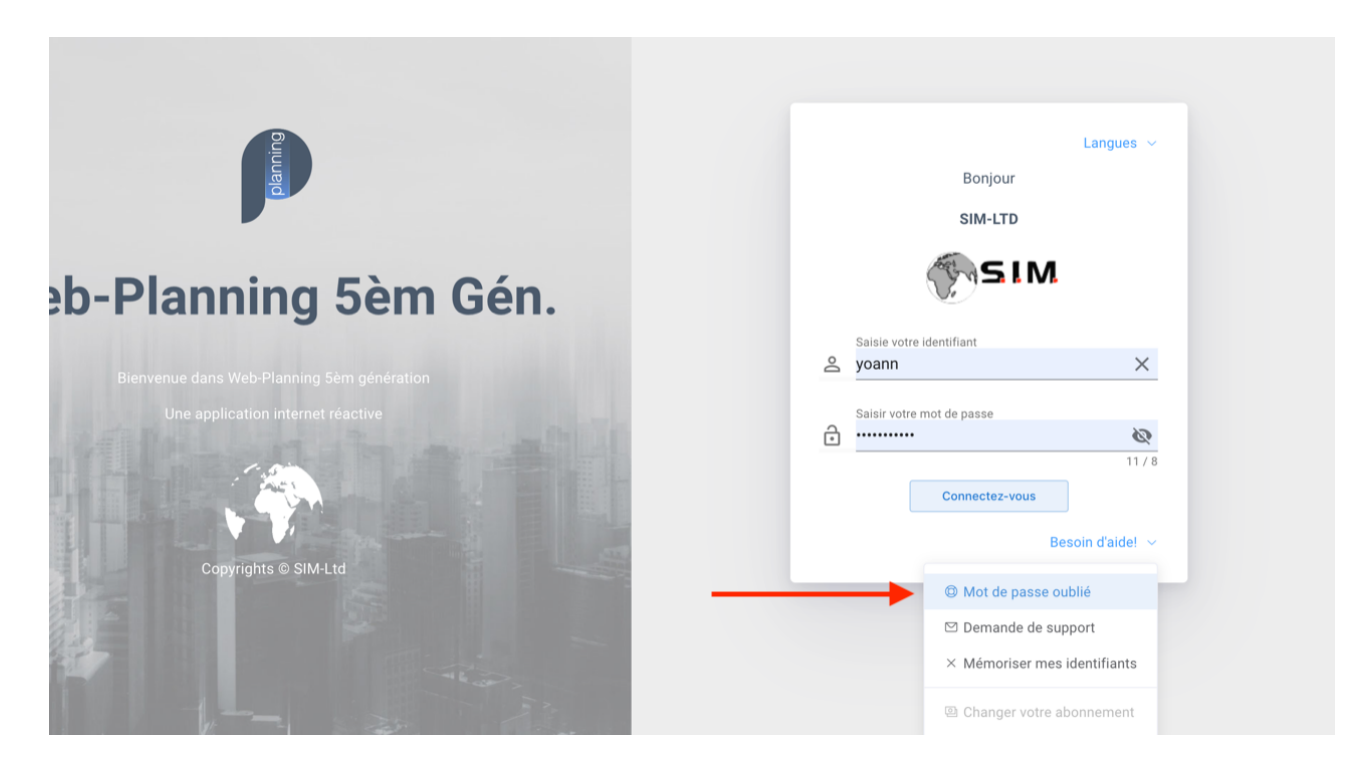

2. Renseigner votre adresse e-mail puis cliquer sur « recevoir le lien »

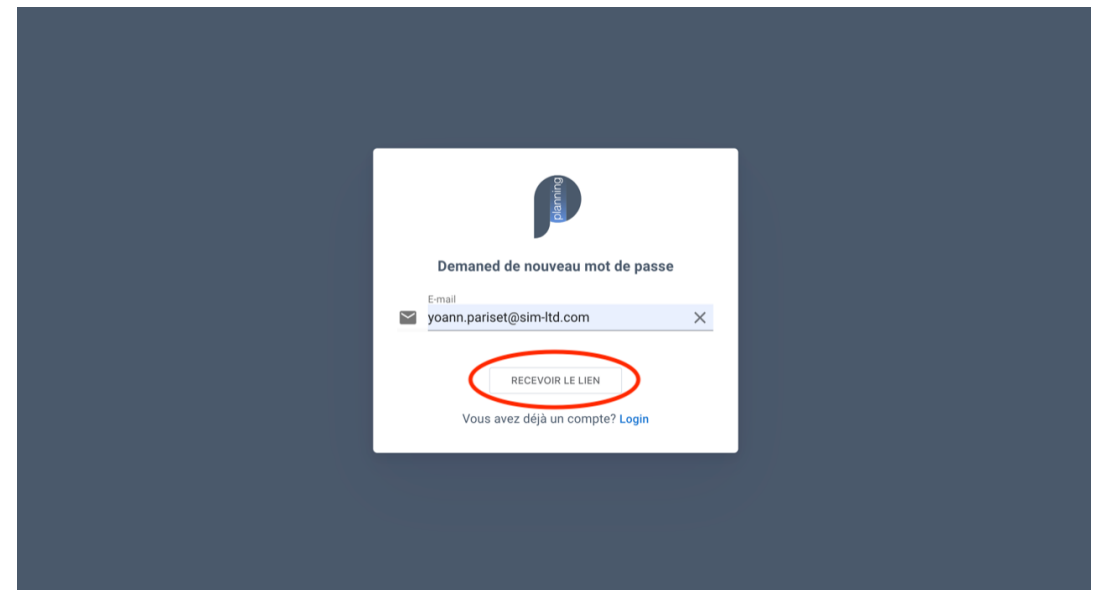

3. Une fois avoir cliqué sur le lien depuis votre boite de messagerie, remplissez le formulaire cidessous.

⚠ Il faut que le « Nom complet » saisis soit **IDENTIQUE** à celui inscrit dans la fiche utilisateur. (en commençant par le NOM puis le Prénom, voir ci-dessous)

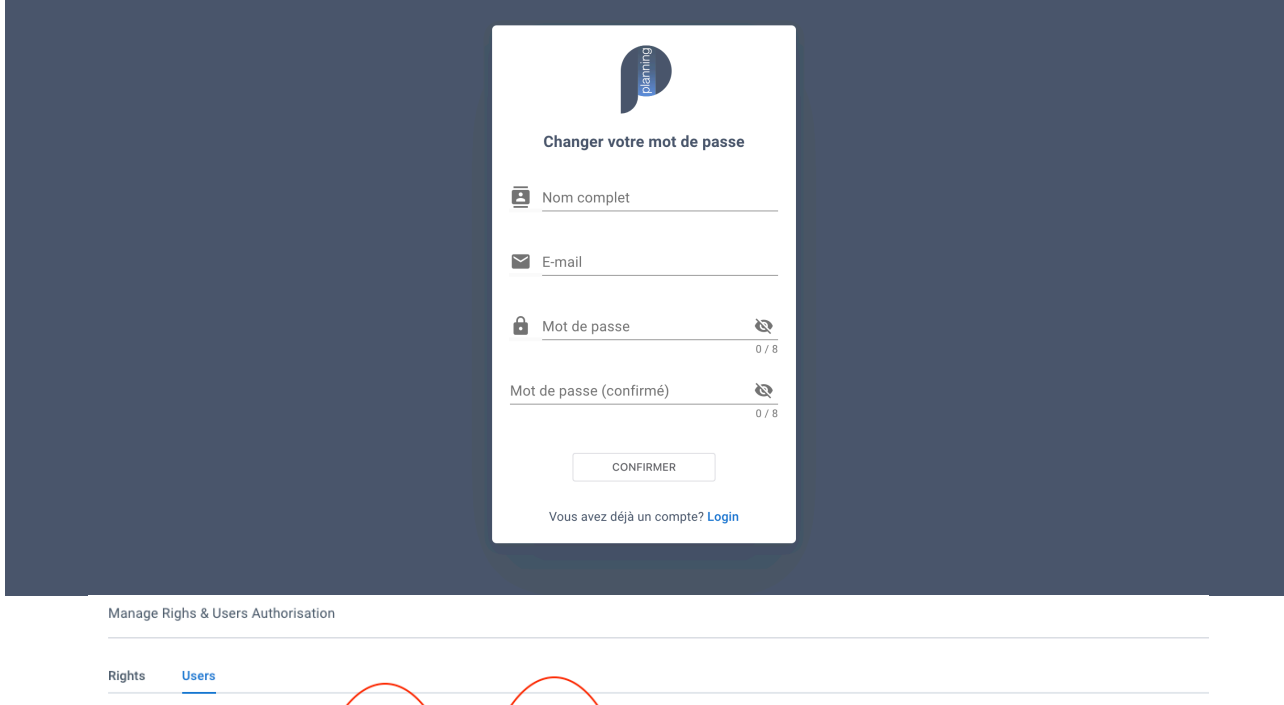

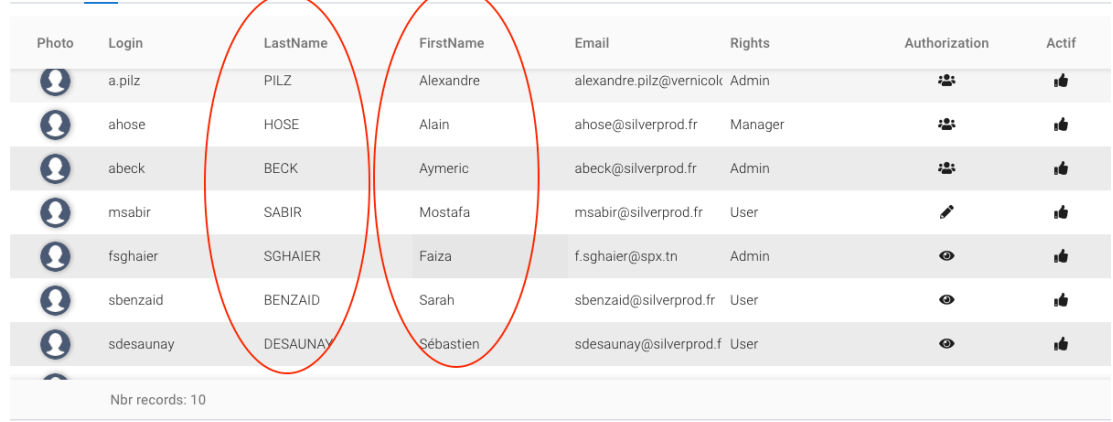

Message Bar

4. Cliquez sur « CONFIRMER ».

Votre mot de passe à bien été modifié ! ✅

## **Equipe Web-Planning France**

- Email : WebPlanning.France@sim-ltd.com
- Site : https://webplanning.fr
- Société : https://www.sim-ltd.com

Skype : web-planning<br>Tel 0643 702 60

 $: 0643702601$ 

## **WEB-PLANNING™**

 Making great things happen every day. Solutions for Information Management